## Ячейки

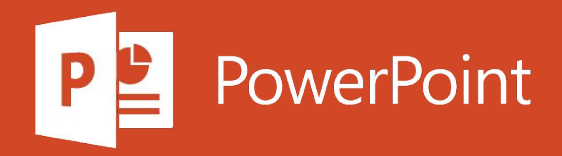

## Перемещение и копирование ячеек и их содержимого

Для перемещения или копирования содержимого ячеек используйте команды Вырезать, Копироватьи Вставить . Вы также копируете определенные содержимое или атрибуты из ячеек. Например, можно скопировать результирующее значение формулы без копирования формулы или скопировать только формулу.

Ячейки в Excel перемещаются и копируются вместе с формулами, итоговыми значениями, форматом и примечаниями.

В Excel ячейки можно перемещать путем перетаскивания или с помощью команд Вырезать и Вставить.

## **Перемещение ячеек путем перетаскивания**

- 1. Выделите ячейки или диапазон ячеек, которые требуется переместить или скопировать.
- 2. Наведите указатель мыши на границу выделенной области.
- 3. Когда указатель примет вид указателя перемещения  $\overrightarrow{w}$ , перетащите ячейку или диапазон ячеек в другое место.

## **Перемещение ячеек с помощью команд "Вырезать" и "Вставить"**

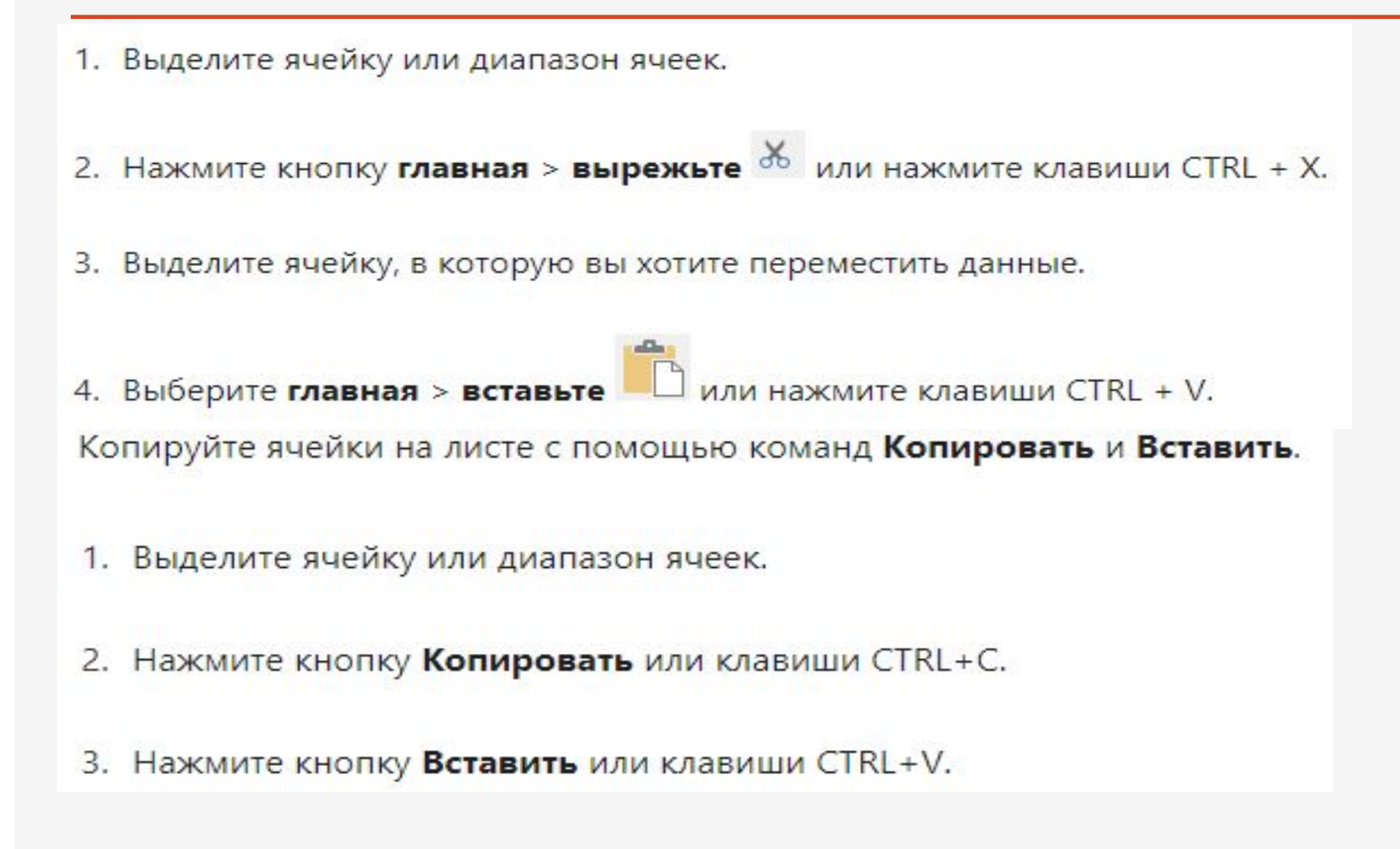